## 캐슬링 모바일 설치 및 사용방법 안내

캐슬링 모바일을 통해 AS신청을 쉽고 빠르게 진행 할 수 있습니다. ※.모바일앱 설치 및 계약 고객 인증 기간 : 11.7(화) 09:30 ~ 11.13(월) 24:00

## <STEP 01> 캐슬링 모바일 앱 설치

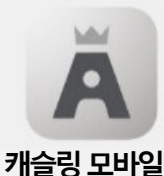

구글 플레이, 애플 앱스토어 에서 캐슬링 모바일 검색 후 다운로드 받아 설치, 실행합니다.

QR코드를 카메라로 스캔하거나

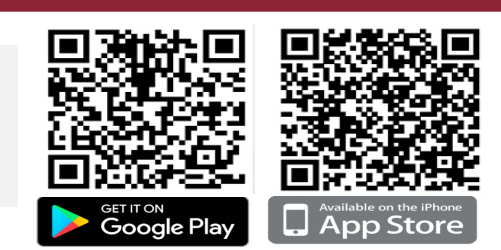

수정, 삭제 가능

<STEP 02> 로그인

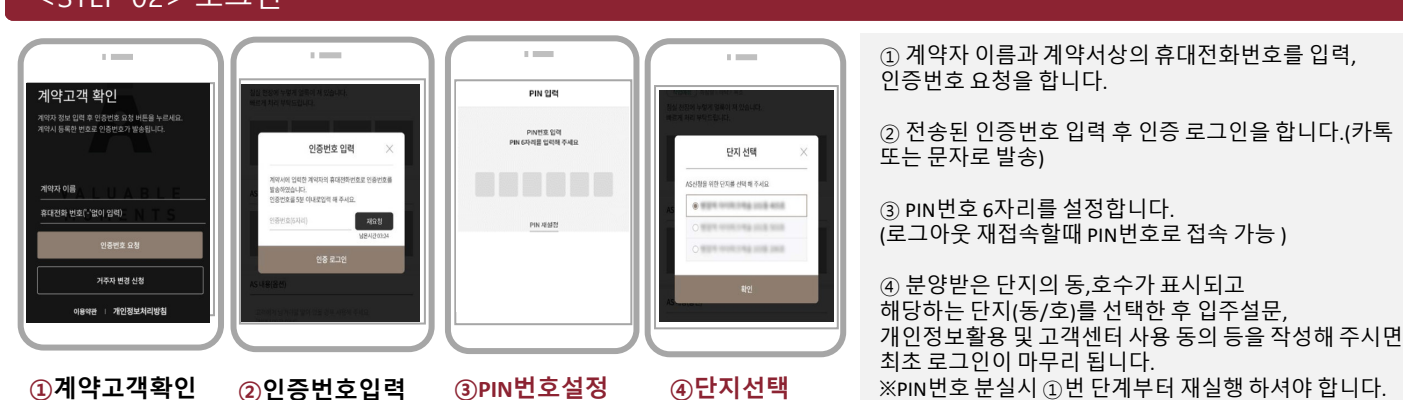

## <STEP 03> AS접수 11/11(토) 09:30 ~ 11/13( 월) 24:00 입주자사전점검 기간만 접수 가능

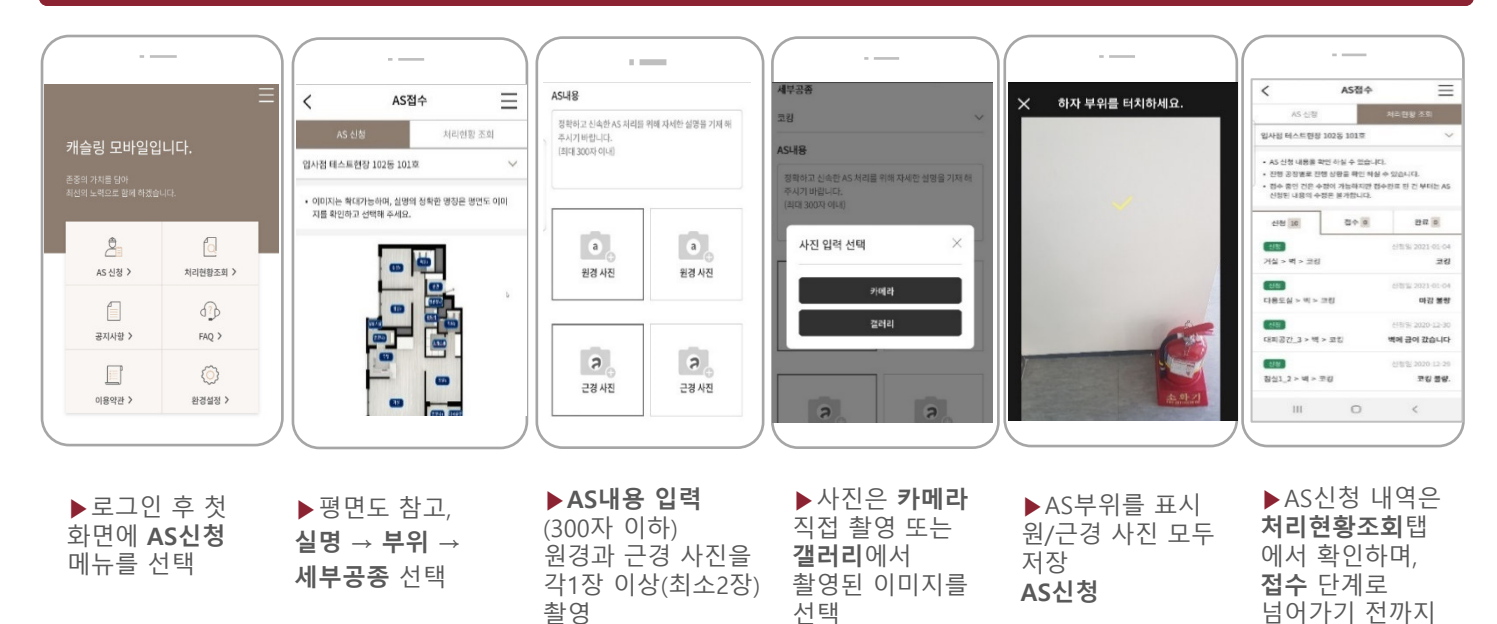

※ 유의사항

- 1. 반드시 앱을 설치 하시고 방문하여 주시기 바랍니다.
- 2. 계약서상에 기입한 성명과 전화번호로만 인증이 가능하며, 가족 등의 일원이 접속을 원하실 경우 계약자의 인증번호를 전달 받아 입력하시면 됩니다.
- 3. 아이폰을 사용하시는 분은 카메라 포맷 설정을 반드시 아래와 같이 변경하여 주시기 바랍니다. 설정> 카메라> 포맷 '고효율성' → '높은 호환성'으로 변경
- 4. 입주자사전방문 하자접수는 [11.11(토) 09:30~ 11.13(월) 24:00]기간에만 가능합니다.
- 5. 궁금한 사항은 Tel) 055-255-0353~4 으로 문의하여 주시기 바랍니다. (상담가능시간 11.7(화) ~ 11.17(금) / 09:30 ~ 17:00)